# BOISE STATE CONCURRENT ENROLLMENT APPLICATION STEPS

## STEP 1. REGISTER

### For NEW Boise State Concurrent Enrollment Students

- Go to [boisestate.app.dualenroll.com/student/new\(](https://boisestate.app.dualenroll.com/student/new/)opens new tab)
- 1. Complete the New Student Registration online form to create your login and set up your DualEnroll account

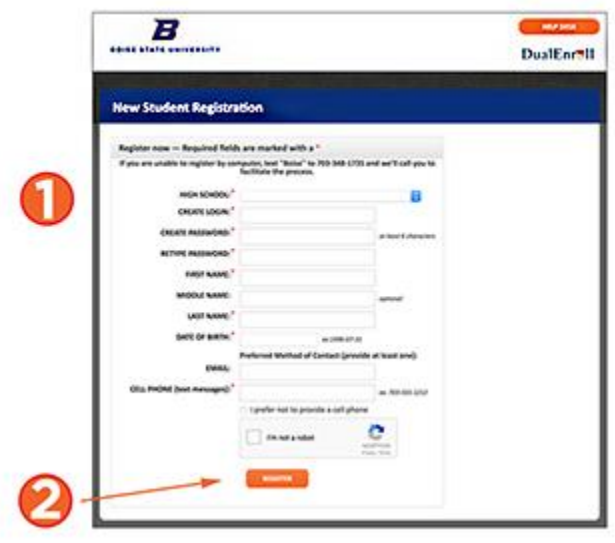

- 2. Click the "Register" button at the bottom of the form and check your email for instructions about confirming your account. A second email will confirm the account activation.
- Log in to your new account and complete steps 1-4 in the Status section of the online application form
	- o Step 1: Personal information
	- o Step 2: Release of information
	- o Step 3: Student terms and consent
	- o Step 4: Parent/Guardian consent (if under 18)
- Once steps 1-4 are complete, register for your course(s). **You will need to register for EACH Boise State course you plan to take.**
- To register for a course:
	- o Find the course you plan to take in the list of available courses in DualEnroll.com. (e.g. ENGL 101) and click on the course title.
	- o Select the section offered by your instructor and click "Register".
	- o You will be directed to your application status page. Enter your cumulative GPA. **Note: Please be sure to enter your GPA. Your registration will not be processed without it.**
- If you are under 18, make sure your parent completes the consent form. If you selected to print and mail or scan the consent form, click the link under "next steps" to access the form.
- Check your email for confirmation that your registration is complete. Processing may take up to two business days.

## For RETURNING Boise State Concurrent Enrollment Students

You have already completed your Concurrent Enrollment Application! Follow the steps below to complete registration for your concurrent enrollment course(s).

- Go to [boisestate.app.dualenroll.com](https://boisestate.app.dualenroll.com/login) (opens new tab)
- Log in with your DualEnroll.com login and password

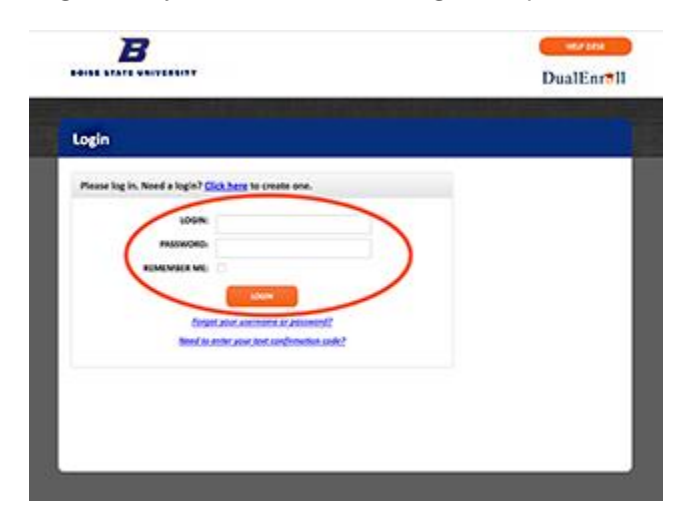

- You have already completed the application, so you will go directly to the course registration page. **You will need to register for EACH Boise State course you plan to take.**
- To register for a course:
	- $\circ$  Find the course you plan to take in the list of available courses in dualenroll.com (e.g. ENGL 101) and click on the course title.
	- o Select the section offered by your instructor and click "Register".
	- o You will be directed to your status page. Enter your cumulative GPA. **Note: Please be sure to enter your GPA. Your registration will not be processed without it.**
- If you are under 18, make sure your parent completes the consent form. If you selected to print and mail or scan the consent form, click the link under "next steps" to access the form.
- Check your email for confirmation that your registration is complete. Processing may take up to two business days.

#### Step 2. Apply For Fast Forward

**ADVANCED OPPORTUNITIES FUNDING –** For students attending public schools, Fast Forward will cover the cost of taking dual credit courses, college-bearing exams, or professional-technical exams. For more information, visit our **FAST [FORWARD](https://extendedstudies.boisestate.edu/concurrentenrollment/state-funding/)** web page.

Step 3. Pay Your Fees

Concurrent Enrollment class fees are \$65 per credit. There is no application/registration fee. If you do not qualify for Fast Forward, please see payment options below.

#### **PAYMENT OPTIONS**

 **Check or Money Order –** Please make payable to *Boise State University*, write the student's name and school on the memo line and attach to the registration form. **Cash is not accepted**.

 **Credit Card –** You can pay fees by credit card once your registration is processed. To pay by credit card online, log onto your myBoiseState account after you receive your admission letter. Visit the **[Paying](http://vpfa.boisestate.edu/student-financial-services/payments/) Your [Fees](http://vpfa.boisestate.edu/student-financial-services/payments/)**website for details on how to pay via your myBoiseState account. Or, pay fees by credit card over the phone by calling the Payment and Disbursement office at (208) 426-1212.

*Concurrent Enrollment Program students do not qualify for federal financial aid.* Federal aid is designated for students who have earned a high school diploma or its equivalent.

#### Student Privacy (FERPA)

The Family Educational Rights and Privacy Act of 1974 (also known as the Buckley Amendment or FERPA) is a federal law that limits the amount of information that can be released about students without their specific written permission.

If a parent or guardian would like access to a Concurrent Enrollment students Student Account and Financial Records, Student Education records, or Admission records, the student must give their written consent by downloading and completing the **RELEASE OF [INFORMATION](https://extendedstudies.boisestate.edu/concurrentenrollment/files/2014/09/FERPA-Form-ConcurrentEnrollment.pdf) FORM** (PDF). Mail or deliver it to Concurrent Enrollment at 220 E. Parkcenter Blvd., Boise, ID 83706-3940.

#### Contact Us

**CONTACT US FOR MORE [INFORMATION](https://extendedstudies.boisestate.edu/concurrentenrollment/concurrent-enrollment-staff/) about Boise State Concurrent Enrollment.**